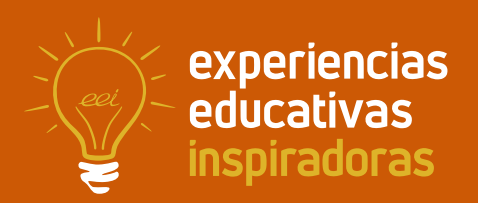

**Nº 120**

**Tecrror**

Gamificación para Tecnología ESO

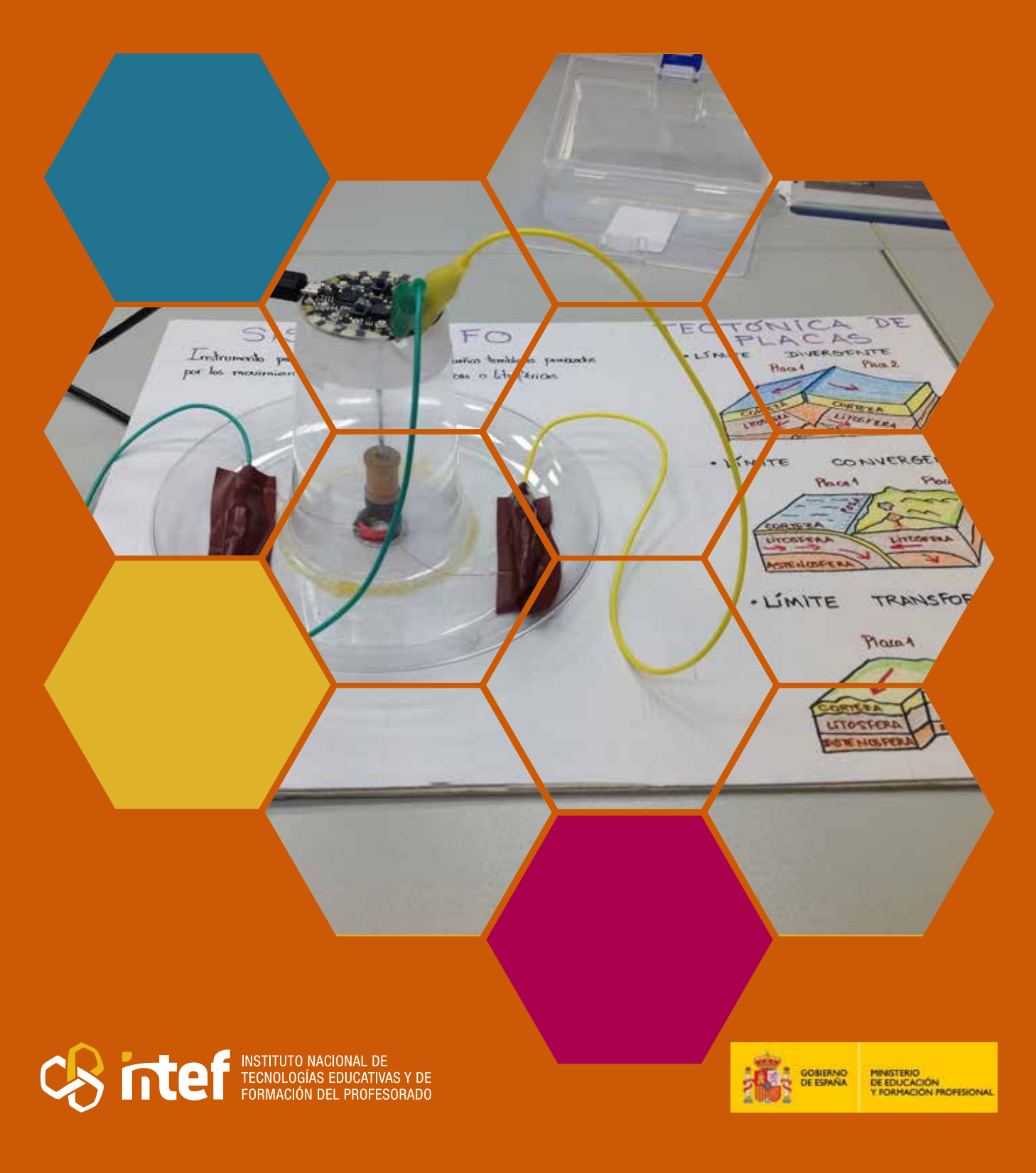

MINISTERIO DE EDUCACIÓN Y FORMACIÓN PROFESIONAL Dirección General de Evaluación y Cooperación Territorial Instituto Nacional de Tecnologías Educativas y de Formación del Profesorado (INTEF) Recursos Educativos Digitales Julio 2023

NIPO (web) 847-22-067-6 ISSN (web) 2695-4184 DOI (web) 10.4438/2695-4184\_EEI\_2019\_847-19-120-X NIPO (formato html) 847-20-110-8 NIPO (formato pdf) 847-20-111-3 DOI (formato pdf) 10.4438/2695-4184\_EEIpdf120\_2020\_847-19-133-8

"Tecrror. Gamificación para Tecnología ESO" por Álvaro Martín de Ocampo para **[INTEF](https://intef.es)** [<https://intef.es>](https://intef.es)

Obra publicada con **[Licencia Creative Commons Reconocimiento-Compartir Igual 4.0](https://creativecommons.org/licenses/by-sa/4.0/)** <https://creativecommons.org/licenses/by-sa/4.0/>

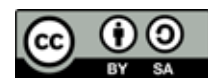

Todas las imágenes utilizadas en el desarrollo de esta experiencia cuentan con la autorización de los autores del contenido para su publicación en la web del INTEF.

Para cualquier asunto relacionado con esta publicación contactar con: Instituto Nacional de Tecnologías Educativas y de Formación del Profesorado C/Torrelaguna, 58. 28027 Madrid. Tfno.: 91-377 83 00. Fax: 91-368 07 09

Correo electrónico: **[cau.recursos.intef@educacion.gob.es](mailto:cau.recursos.intef%40educacion.gob.es?subject=Experiencias%20Educativas%20Inspiradoras)**

# Entendiendo el proyecto...

El proyecto "Experiencias Educativas Inspiradoras" se encuadra dentro del Plan de Transformación Digital Educativa lanzado desde el INTEF en 2018.

A través de la realización de proyectos personales de los docentes, o proyectos de centro donde se busca mejorar algún aspecto del ámbito educativo, se encuentran experiencias asociadas a tecnología digital que consiguen efectos transformadores.

Son estas experiencias, las que este proyecto intenta localizar y darles visibilidad para conseguir que se extrapolen a otros entornos educativos reglados.

Dos son los OBJETIVOS claros que pretende alcanzar este proyecto:

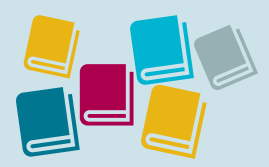

Creación de un repositorio de experiencias didácticas asociadas a tecnología digital, ya aplicadas en el entorno educativo y que hayan demostrado tener un efecto transformador.

### CREACIÓN DE REPOSITORIO DIFUSIÓN ENTRE DOCENTES

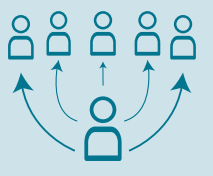

Difundir estas experiencias con el fin de inspirar a otros docentes en su práctica diaria.

"Que las experiencias de unos sirvan de guía e inspiración para otros".

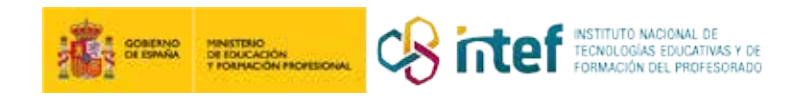

# Índice

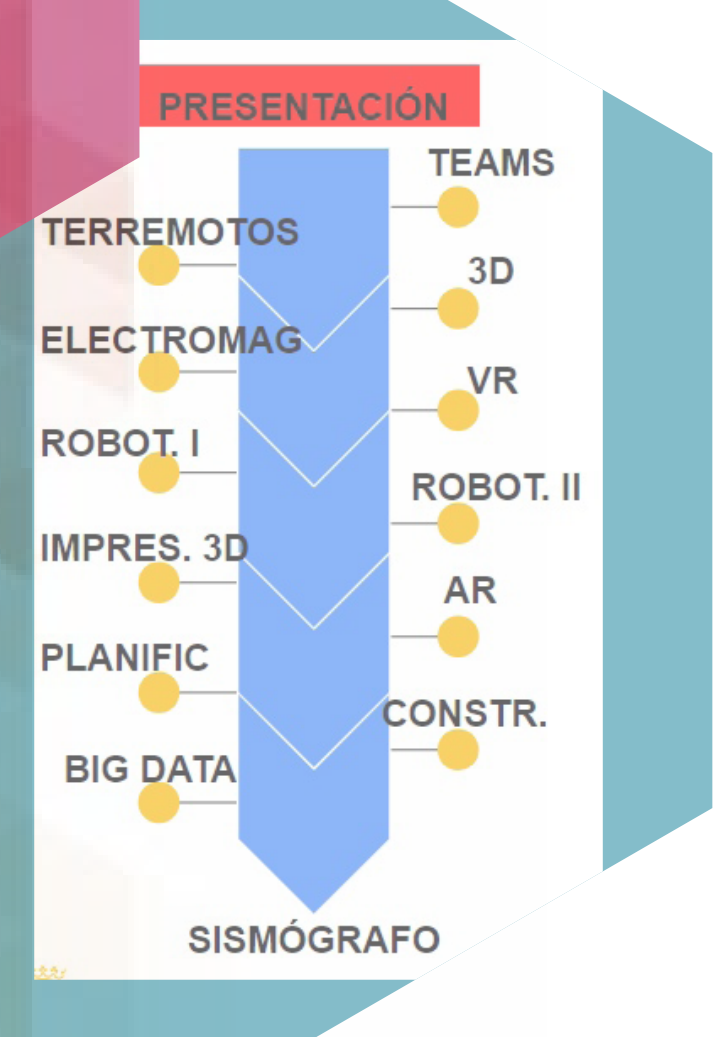

# Índice

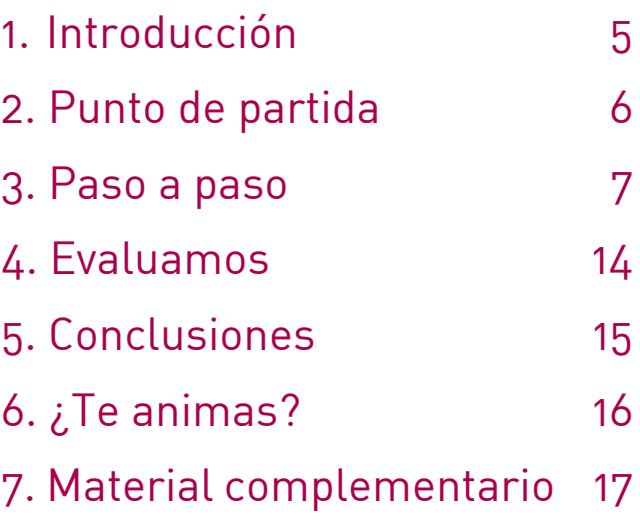

# 1. Introducción

**CENTRO ESCOLAR IES Martínez Uribarri** 

**RESPONSABLE** Álvaro Martín de Ocampo **DIRECCIÓN** Parque de la Alamedilla nº 13 **LOCALIDAD Y PROVINCIA** Salamanca (Salamanca) **WEB DEL CENTRO** <http://iesmartinezuribarri.centros.educa.jcyl.es/sitio/> **EMAIL DE CONTACTO** [amartinoc@educa.jcyl.es](mailto:amartinoc@educa.jcyl.es)

Nuestro proyecto *«Tecrror»* forma parte del Programa de Innovación Educativa (PIE) Ingenia de la Junta de Castilla y León y ha sido realizado con alumnado de 4.º ESO en la materia de Tecnología. Ha consistido en diseñar un sismógrafo en 3D, imprimirlo y construirlo, programarlo mediante Arduino y aprender a analizar los datos que de él se obtienen, todo ello a través de una narrativa gamificada, en la que defendemos el planeta frente a un ataque zombi.

La combinación de metodologías aplicada busca que el alumnado sea el centro del aprendizaje y que desarrolle las competencias del siglo XXI. Mediante la clase invertida *(flipped classroom)* hemos trabajado la autodisciplina y la construcción del conocimiento, con la gamificación hemos buscado una motivación extrínseca para reforzar su trabajo y, a través del ABP (Aprendizaje Basado en Proyectos), además de trabajar de forma colaborativa, hemos ido concentrando todos los aprendizajes alrededor de la construcción y programación de nuestro sismógrafo que salvará el planeta de un ataque zombi, al ser capaz de detectar los microterremotos que se producen al abrir los zombies los túneles de ataque.

A lo largo de las diferentes etapas de la gamificación, el grupo ha aprendido contenidos de electromagnetismo, impresión 3D, realidad virtual, robótica, programación y *big data*, además de aplicar los conocimientos para resolver problemas reales.

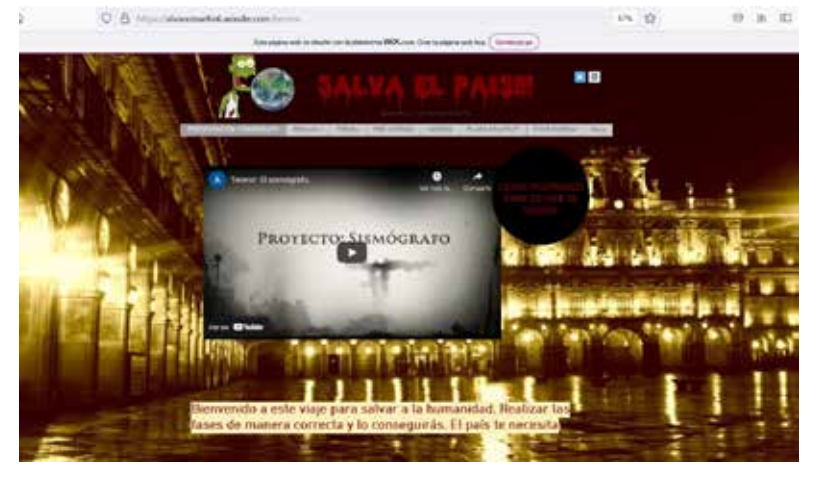

Web creada para la gamificación del proyecto.

# 2. Punto de partida

El instituto IES Martínez Uribarri es un centro ubicado en la ciudad de Salamanca que lleva años apostando por la innovación y participando en los diferentes proyectos de innovación educativa que la Junta de Castilla León ofrece a través del Centro Regional de Formación del Profesorado en TIC (CRFPTIC).

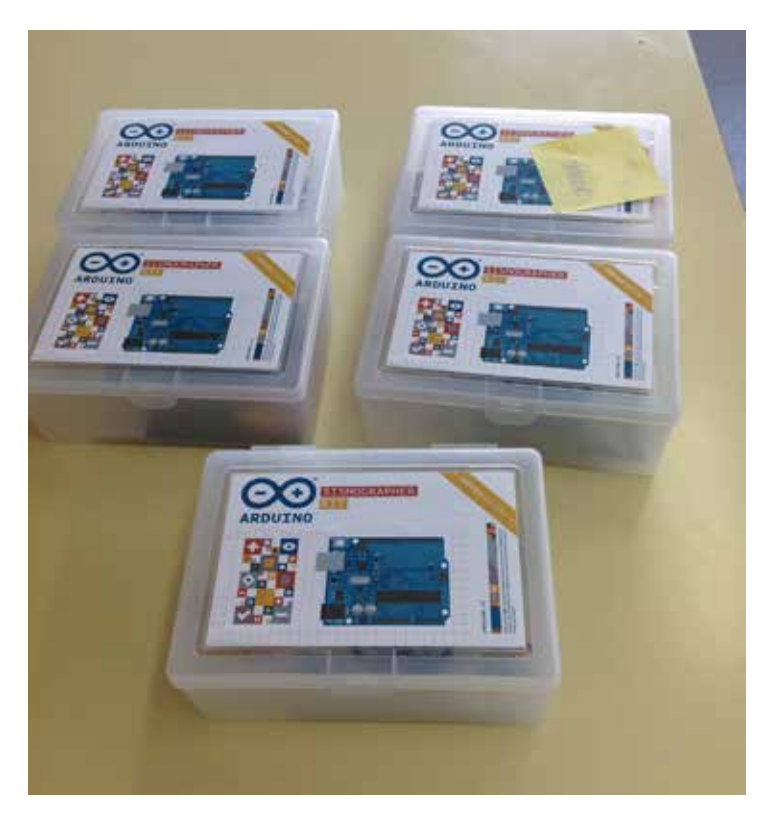

Kits de robótica proporcionados por el CRFPTIC.

El centro posee un taller de tecnología, donde hemos realizado todo el proceso de construcción y prueba del proyecto, así como aulas de informática que hemos utilizado para la investigación, programación con simuladores y el uso de los diferentes programas informáticos.

Nuestra experiencia se encuentra enmarcada dentro del Proyecto de Innovación Educativa TIC Ingenia-Secundaria. Mediante este proyecto se pretende formar al alumnado en técnicas de programación, como en esta ocasión Arduino, para su posterior aplicación en kits de robótica. En nuestro caso, hemos trabajado con las placas *Adafruit Circuit Playground Classic*, con

lo que se fomentan las competencias STEAM entre el alumnado, principalmente en Ciencias, Tecnología e Ingeniería, además de desarrollar el pensamiento computacional.

Buscamos elaborar proyectos en los que se trabajen las metodologías activas y cooperativas mediante el trabajo por proyectos, así como enseñar a nuestro alumnado el funcionamiento de tecnologías emergentes del tipo del diseño 3D, la impresión 3D, realidad aumentada, realidad virtual, *big data* y la aplicación de los conocimientos a la resolución de problemas reales. Queremos que, mediante estos proyectos, nuestras alumnas y alumnos salgan digital y competencialmente preparados para ser ciudadanos dentro de la sociedad tecnológica que les está tocando vivir.

# **3. Paso a paso**

Todo el proceso lo hemos dividido en diferentes fases que a continuación detallamos.

# **Paso 1. Presentación del proyecto, el entorno de trabajo y las herramientas de diseño.**

Durante el primer trimestre el alumnado ha adquirido la mecánica de trabajo en la metodología del aula invertida y el ABP que estamos utilizando en la materia. Para involucrar al grupo, vamos a añadir al funcionamiento de la clase elementos innovadores como la gamificación.

Uno de los elementos esenciales en la gamificación es la narrativa, que facilita el enganche del alumnado. En nuestro caso, es la siguiente: la ciudad de Salamanca está siendo atacada por zombis y el alumnado deberá construir un sismógrafo para detectar los microterremotos que

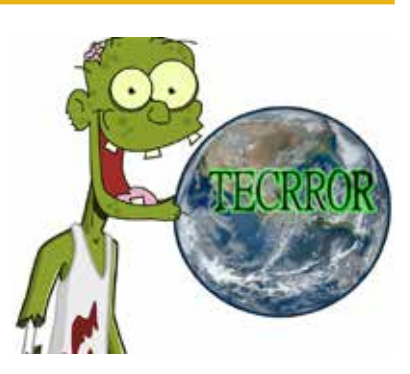

Icono presentación del proyecto.

7

se producen al abrir los túneles de ataque. Les presentamos el proyecto mediante el siguiente [vídeo](https://youtu.be/ey9gCevHmV8). Después del visionado, se les explica en qué consiste el proyecto, las fases de las que consta, cómo se va a trabajar y cómo se va a evaluar.

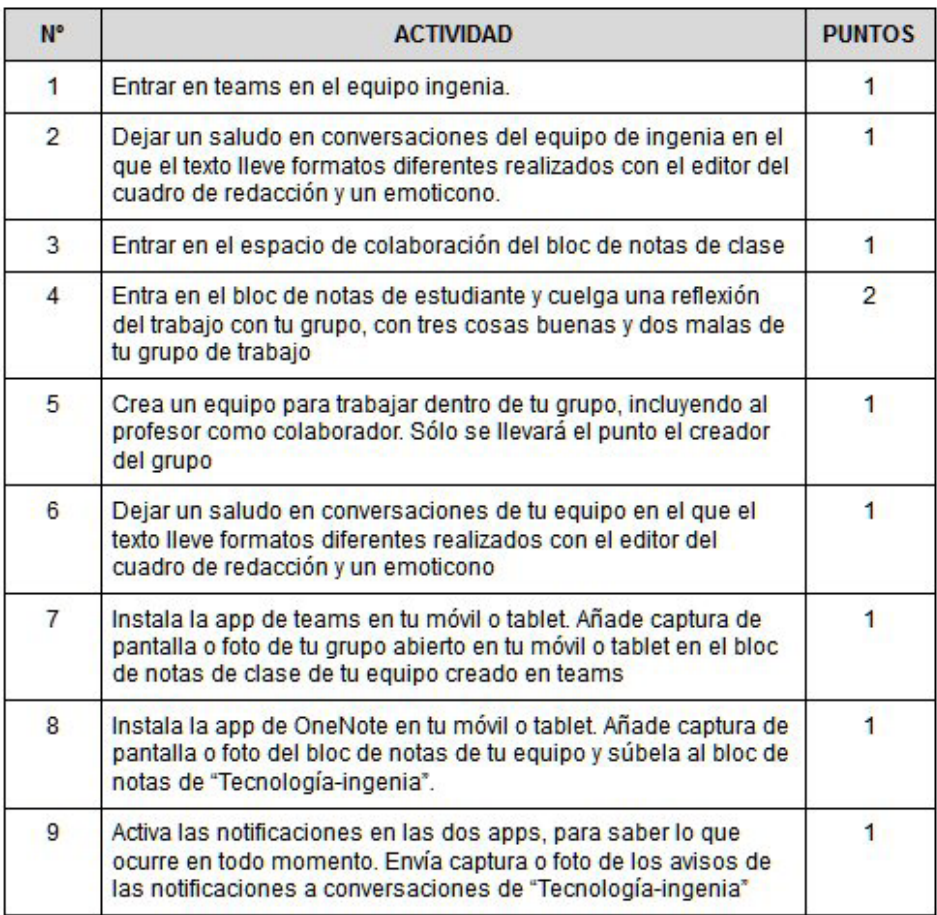

Rúbrica de la actividad.

El grupo se familiariza con el entorno y las plataformas de trabajo, que en nuestro caso con *Teams* y *Onenote*. Queremos que dominen la plataforma para poder crear la memoria de trabajo mediante la herramienta Cuaderno del alumno de OneNote.

Durante dos sesiones los y las estudiantes trabajan el diseño 3D mediante dos plataformas, *Sketchup* y *Tinkercad* (en la plataforma de diseño 3D *Tinkercad* mediante la realización de los manuales que encontramos en la sección *Aprende* de la plataforma). Pretendemos con ello que dominen una herramienta de diseño 3D y puedan utilizarla para diseñar elementos geométricos sencillos.

# **Paso 2. Investigación sobre terremotos**

Utilizando una serie de vídeos y webs proporcionados por el profesor, las y los estudiantes investigan sobre los terremotos, las causas que los originan, lo efectos que provocan... Posteriormente, demuestran los conocimientos adquiridos realizando una infografía elaborada con *Piktochat* que adjuntarán a su memoria del proyecto.

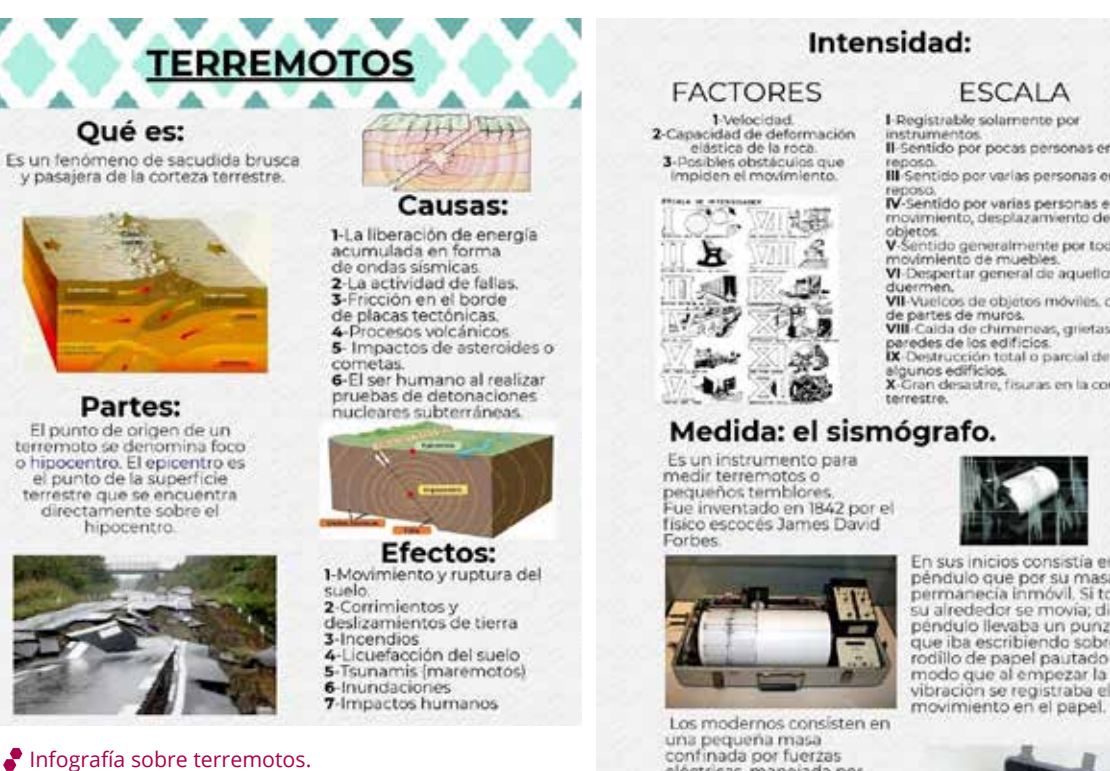

### Intensidad:

### **ESCALA**

instrumentos.<br>Il·Sentido por pocas personas en reposo.<br>III Sentido por varias personas en<br>recoso.

N-Sentido por varias personas en<br>movimiento, desplazamiento de

objetos<br>
V-Sentido generalmente por todos,<br>
movimiento de muebles.<br>
VI-Despertar general de aquellos que<br>
duermen.<br>
VII-Vuelcos de objetos móviles, calda.

VII-vuelcos per operacios movinis, caida<br>de partes de muros.<br>VIII-caida de chimeroses, grietas en las<br>paredes de los edificios.<br>R. Destrucción total o parcial de agunos edificios.<br>R. Cron desaidre, fisianas en la corteza e

una pequeña masa<br>confinada por fuerzas commagno nueva<br>electrícias, manejada por<br>electrónica sofisticada.<br>Cuando la Tierra se mueve,<br>electrónicamente se trata de<br>través de la retroalimentación.<br>Advérgión la segunda del distribución.<br>Advérgión la segunda del dist del circuito. La cantidad de fuerza nece aria para conseguir esto es entonces<br>registrada.

En sus inicios consistía en un en sus inicios consista em anticipado de por su masa<br>permanecía inmóvil. Si todo a<br>su alrededor se movia; dicho<br>pendulo llevaba un punzón<br>que iba escribiendo sobre un<br>rodillo de papel pautado de modo que al empezar la

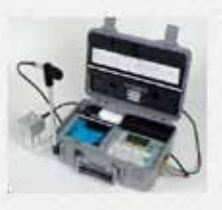

# **Paso 3: Diseño sismógrafo 3D e investigación sobre electromagnetismo.**

Ya conociendo el mecanismo de los terremotos pasamos al diseño en 3D del sismógrafo. En esta fase pretendemos que conozcan las partes de las que consta nuestro sismógrafo y reforzar los conocimientos adquiridos en el diseño 3D. Para ello diseñan

el sismógrafo en *Tinkercad* partiendo de imágenes suministradas sobre el objeto a construir, los elementos que tiene y su montaje.

En este momento, el alumnado empieza a tener muy claro cuáles son las piezas que componen nuestro sismógrafo, además del modo de conexión y montaje.

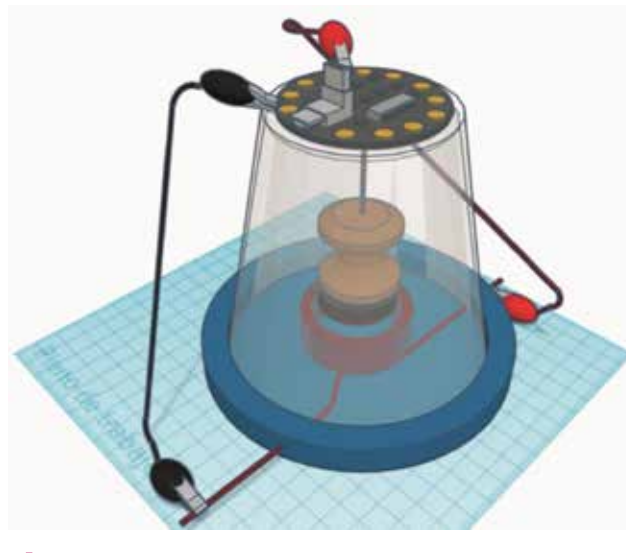

Diseño del sismógrafo con herramienta de diseño 3D

No solo queremos que conozcan las piezas, sino también que entiendan los fundamentos físicos y teóricos del funcionamiento. Para ello, proporcionamos al alumnado una serie de páginas informativas sobre electromagnetismo y, a partir de esa investigación, les proponemos crear un panel colaborativo en la herramienta *Padlet*. En ella, cada cual debe hacer tres publicaciones donde proporcione información sobre diferentes temáticas relacionadas con el electromagnetismo. Además, deben leer las publicaciones del resto para evitar repetir la información.

Dentro de esas temáticas tenemos los efectos de una corriente eléctrica al paso por un conductor, el funcionamiento del motor, del generador, efectos de la variación del campo electromagnético en un conductor...

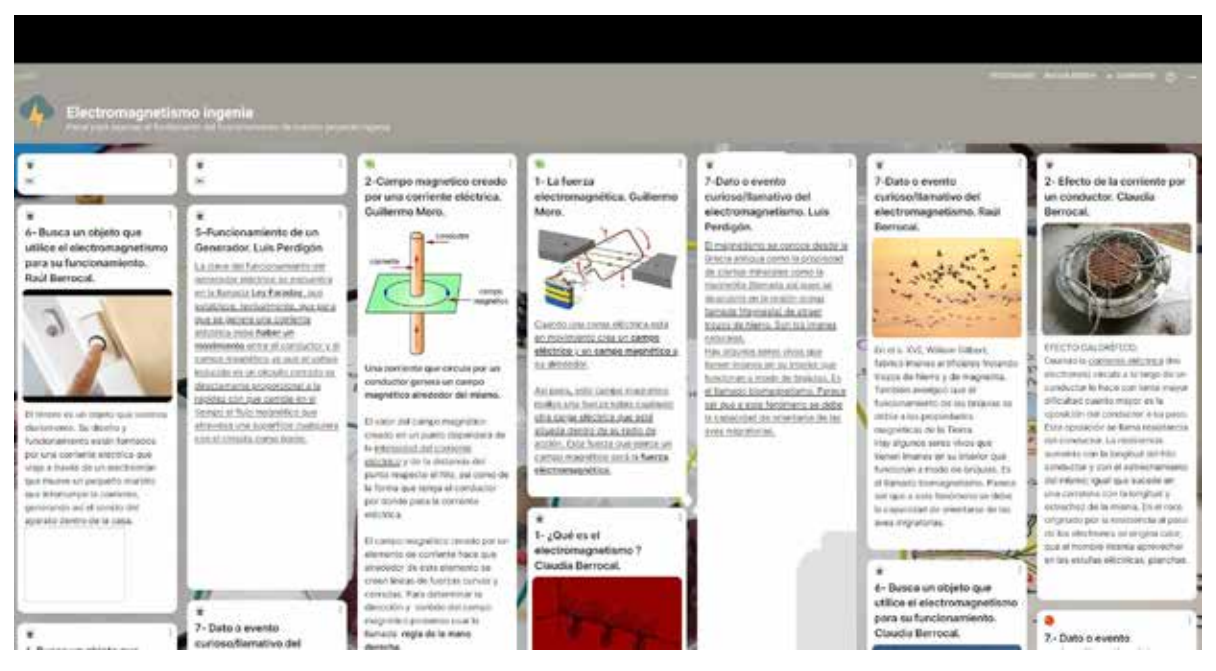

Tablero colaborativo sobre electromagnetismo.

En esta fase, no solo descubren la influencia del electromagnetismo en los efectos cotidianos y el medio ambiente, sino que también aprenden a trabajar de manera colaborativa en plataformas online del tipo *Padlet*.

### **Paso 4: Realidad Virtual.**

Los alumnos y alumnas continúan adquiriendo nueva información sobre el objeto a construir y además aprenden a crear realidad virtual aplicándola al desarrollo del proyecto, para lo que utilizaremos dos plataformas: *Cospace* y *Sketchfab*.

A partir de la información que han creado colaborativamente en el panel de la plataforma *Padlet* en la fase anterior, crearán un museo en realidad inmersiva sobre el electromagnetismo en la plataforma de *Cospace*.

Asimismo, el diseño 3D del sismógrafo creado en el paso 3 lo subimos a la plataforma *Sketchfab* y les enseñamos a trabajar con la plataforma para el visionado y compartición de modelos 3D.

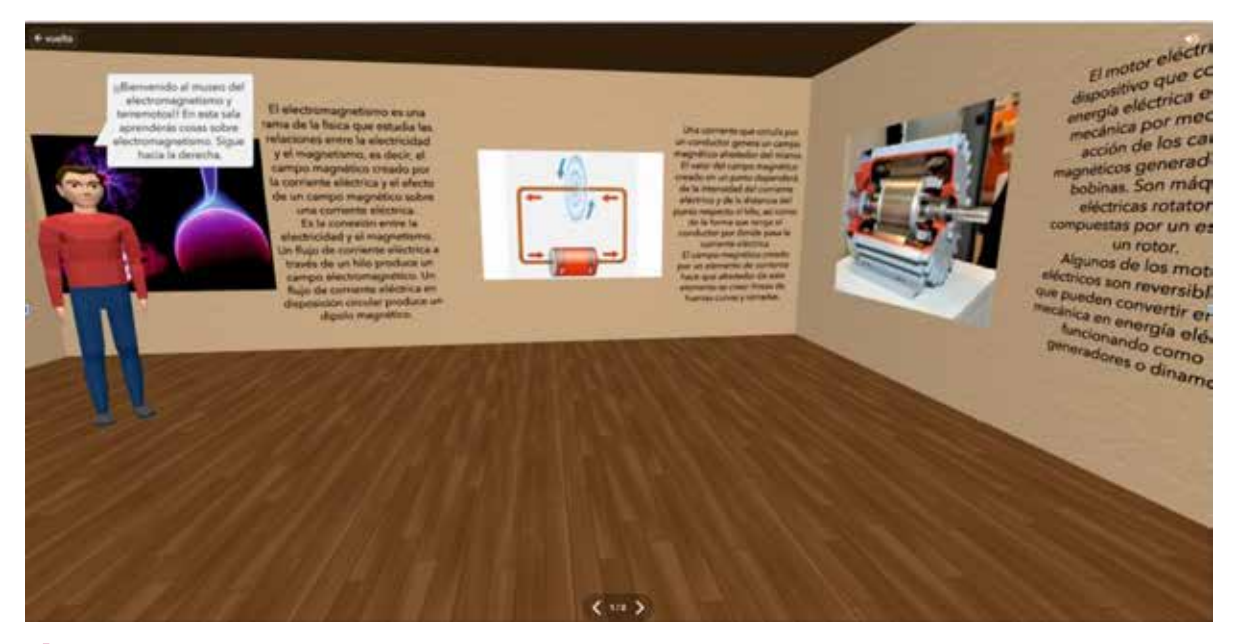

Museo virtual sobre el electromagnetismo en realidad inmersiva.

# **Paso 5. Robótica.**

### **5.1: Robótica con simulador.**

En esta fase el alumnado, durante cuatro sesiones, entra en contacto con la plataforma de Arduino mediante la realización de circuitos sencillos que aparecen en las prácticas guiadas de la plataforma de *Tinkercad*.

Al crear los circuitos mediante simulador, evitamos los problemas de conexión que pudieran aparecer en el taller, centrándonos en el funcionamiento y en aprender los modos

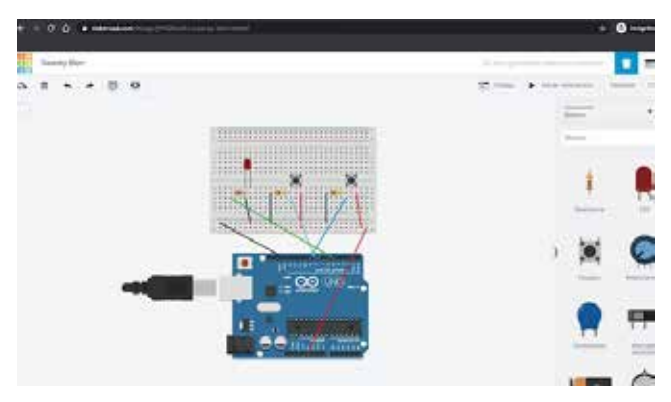

Aprendiendo robótica con simulador.

correctos de conexión de los componentes electrónicos.

### **5.2: Robótica en el taller.**

Una vez conocida la plataforma Arduino y realizados individualmente los circuitos en el simulador, los alumnos y alumnas, durante seis sesiones, empiezan a trabajar en grupo con la placa. En nuestro caso, trabajamos el modelo *Adafruit Playground*, aunque el proyecto se puede realizar perfectamente con Arduino UNO.

Al haber utilizado antes el simulador, el alumnado entiende perfectamente los componentes, su funcionamiento y su modo de conexión. Esto facilita la identificación y solución con mucha más facilidad de los errores que pudieran aparecer.

Durante esta fase, las y los estudiantes realizarán el montaje de circuitos muy parecidos e incluso en algún caso, igual a los creados en el simulador.

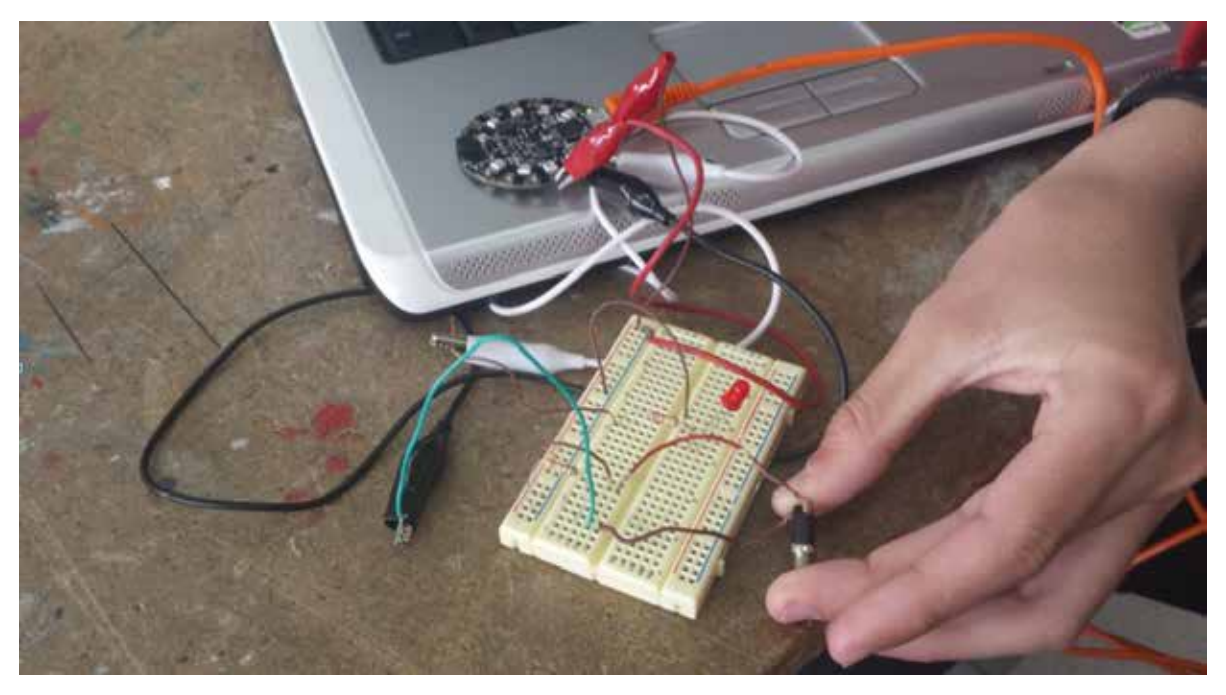

Programando la placa Adafruit con Arduino en el taller.

# **Paso 6. Impresión 3D y realidad aumentada**

### **6.1. Impresión 3D:**

Es importante, en el taller de tecnología, que los modelos sean desmontables y reutilizables. El sismógrafo consta de un imán suspendido desde un vaso de plástico que, al moverse, genera electricidad en el bobinado que se encuentra en la base. Ese cambio eléctrico es analizado por nuestra placa, avisándonos de posibles terremotos.

El alumnado, durante una sesión, a partir de un vaso de plástico proporcionado por el profesor, debe diseñar y crear mediante impresión 3D una base en la que se pueda enrollar el bobinado de forma que dicho vaso encaje perfectamente.

Además, continuamos inculcando la filosofía de compartir el conocimiento, por lo que subirán sus modelos para posible utilización por otros usuarios a la plataforma *Thingiverse*.

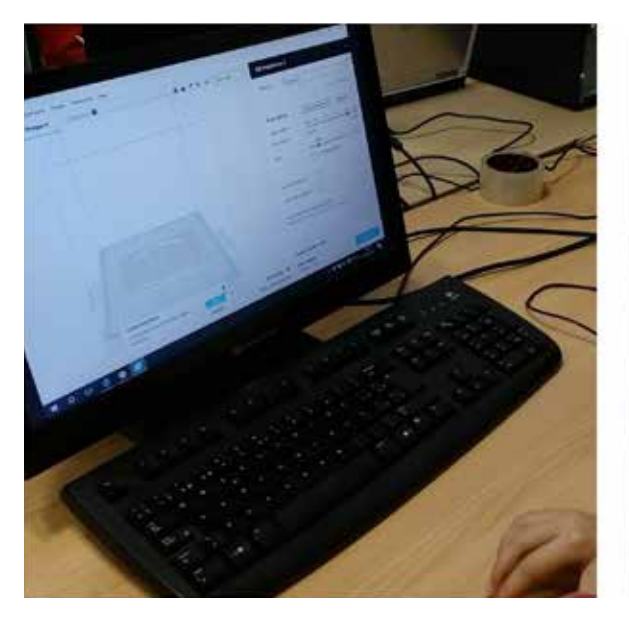

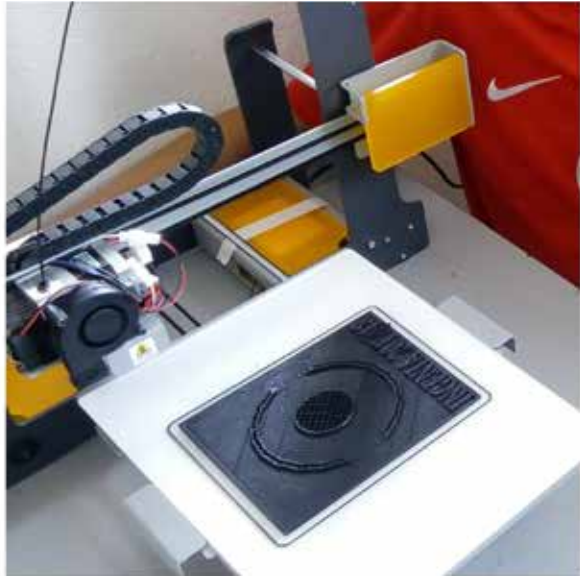

Imprimiendo la base de nuestro proyecto.

### **6.2. Realidad aumentada:**

El grupo aprende a crear realidad aumentada y aplicarla a situaciones reales, mediante la creación de un modelo de realidad aumentada en la plataforma *Aumentaty*, utilizando el diseño 3D realizado anteriormente.

En esta plataforma crearán un modelo en el que el marcador será una imagen del sismógrafo y utilizarán la aplicación *Scope*, que al enfocar el marcador nos muestra en la pantalla del móvil nuestro modelo, de manera que podemos girarlo y ver en detalle los componentes y el modo de conexión.

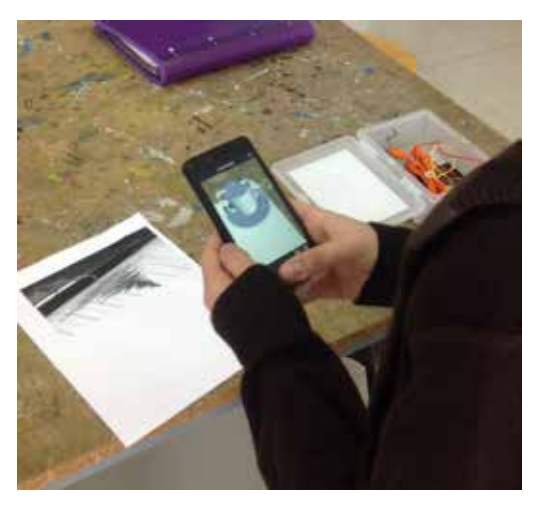

Probando la realidad aumentada con el móvil.

# **Paso 7: Construcción del prototipo y elaboración de la memoria.**

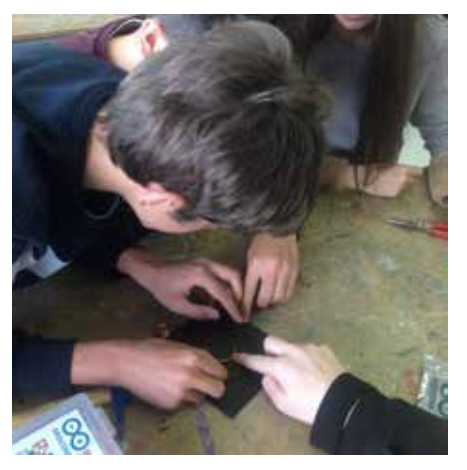

Los alumnos construyendo el proyecto.

Después de todas las fases en las que hemos trabajado alrededor del sismógrafo, los y las estudiantes conocen perfectamente el funcionamiento y sus componentes, por lo que el proceso de construcción del sismógrafo les resultará sencillo.

Una vez construido, lo probamos y realizamos la toma de datos mediante la herramienta de Excel *Project Córdoba.*

Dado que es un proyecto de tecnología, el alumnado realizará una memoria de trabajo dentro de la plataforma *OneNote* en el espacio de colaboración. Esa memoria constará de gran parte del material creado anteriormente, como la infografía, el

diseño 3D creado en *Tinkercad*, el museo virtual en *Cospaces* y elementos nuevos, pero necesarios, como el listado de materiales, las herramientas, el presupuesto y los pasos a realizar durante la construcción.

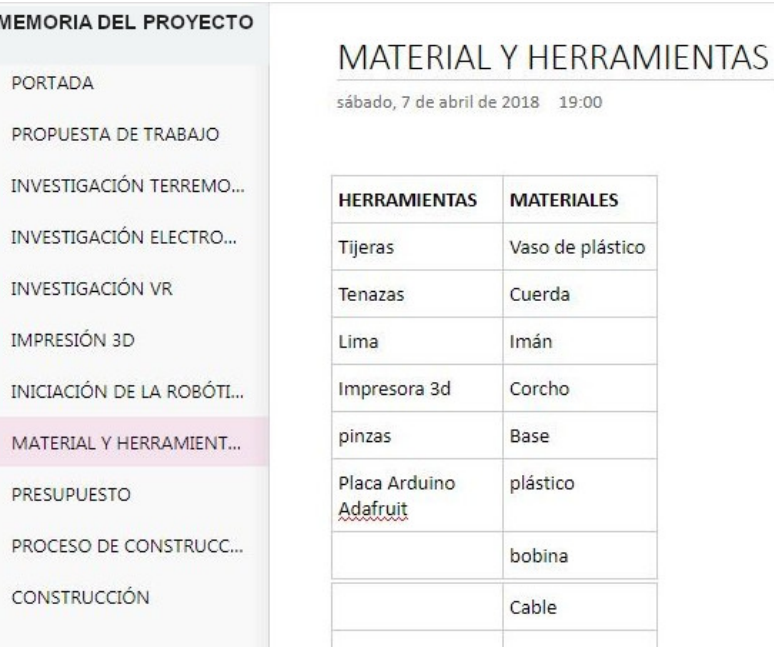

Memoria del proyecto-

![](_page_12_Picture_66.jpeg)

**MATERIALES** 

# **Paso 8: Análisis big data y reflexión.**

Aprovechando la hoja de cálculo con las coordenadas sobre localización de terremotos en los últimos diez años, el alumnado aprende a analizar grandes cantidades de datos, así como a interpretar y mostrar visualmente esos datos mediante mapas y gráficos para una mejor comprensión. Además, mediante la herramienta *3Dmaps*, analizarán los terremotos ocurridos en el mundo en los últimos diez años y tratarán la información geolocalizando los terremotos en un mapa, lo que les permite ver la distribución de las placas tectónicas, entender los motivos que causan los terremotos e identificar las zonas más susceptibles de sufrir un fenómeno de este tipo.

![](_page_12_Picture_6.jpeg)

# 4. Evaluamos

La evaluación se dividirá en dos partes: la evaluación del trabajo realizado por el alumnado y la evaluación del proyecto.

Para la evaluación del trabajo realizado, hemos utilizado rúbricas o listas de cotejo.

Antes de la realización de cada una de las fases del proyecto, les hemos entregado la rúbrica o lista de cotejo correspondiente. En la evaluación de la infografía hemos aprovechado para introducir la autoevaluación y la coevaluación, de forma que aprendieran de los compañeros y compañeras, reforzando y completando su trabajo mediante la observación y valoración de las infografías ajenas.

Los criterios de evaluación los hemos detallado en cada fase mediante una rúbrica, que nos facilita la evaluación formativa, además de permitir saber en todo momento qué es lo que se pide para obtener buena calificación.

La puntuación obtenida en cada fase se va añadiendo al tablón de clasificación permitiéndonos obtener un ranking con la puntuación individual, además de la calificación según el porcentaje de puntos conseguidos respecto al total.

Para la evaluación del proyecto hemos recabado la opinión del alumnado mediante un formulario anónimo, donde valoran los temas tratados, la metodología utilizada en cada una de las partes, los apuntes, videotutoriales y manuales entregados, aplicaciones utilizadas y una valoración del trabajo del profesor, y donde tienen oportunidad de añadir comentarios o propuestas.

![](_page_13_Picture_73.jpeg)

Tablón de clasificación con la puntuación y clasificación de los alumnos y alumnas.

# 5. Conclusiones

Mi valoración personal del proyecto es muy buena, según deduzco de la experiencia y de las respuestas al formulario de valoración del proyecto por parte del alumnado. Creo que los enfoques utilizados son idóneos: la gamificación nos permite añadir la motivación extrínseca de los elementos del juego, y mediante el ABP (Aprendizaje Basado en Proyectos) van construyendo el aprendizaje aplicando los conocimientos en la construcción del sismógrafo. Este tipo de metodología supone una motivación

![](_page_14_Picture_2.jpeg)

Alumnos investigando la placa de Adafruit.

![](_page_14_Figure_4.jpeg)

Resultado final del trabajo de investigación sobre la placa.

intrínseca para el alumnado, pues ven que de forma autónoma van solventando sus problemas y consiguiendo crear sus materiales aplicándolos a problemas reales. Y la metodología aula invertida *(flipped classroom)*, presente en todas las fases, proporciona a los y las alumnas un refuerzo de autoestima y les permite adquirir la competencia de aprender a aprender. Así mismo, facilita el aprovechamiento de las horas de taller para reforzar los conocimientos y para crear un clima de aprendizaje en el aula.

# 6. ¿Te animas?

Es importante destacar que lo más relevante es el cambio metodológico, que el o la estudiante se convierta en el centro de su aprendizaje, mientras que el docente es un guía del mismo.

Gracias a la metodología del aula invertida *(flipped classroom)*, la hora de clase se convierte en sesiones en el taller dedicadas a la creación de los contenidos, de manera que el

profesorado puede solucionar dudas y solventar las posibles dificultades que aparezcan. Al trabajar principalmente en agrupaciones de tres y cuatro personas, son los propios compañeros o compañeras los que, en muchos momentos, solucionan las dudas y dificultades que puedan ir apareciendo. Se crea dentro del aula una comunidad de aprendizaje.

Este tipo de experiencias son muy motivadoras y nos permiten trabajar las competencias del siglo XXI. Trabajando en grupos los alumnos y alumnas colaboran en la consecución de los objetivos. Gracias al aula invertida, van construyendo su conocimiento de forma autónoma y organizando sus tiempos mediante autodisciplina.

Este aprendizaje lo utilizan en la resolución de problemas del mundo real; en nuestro caso, la construcción de un sismógrafo.

![](_page_15_Picture_6.jpeg)

Visitando el museo virtual creado.

En todo momento el alumnado ha utilizado las tecnologías educativas para la creación de materiales, aprendiendo diferentes tipos de herramientas. Y el trabajo en grupo mejora su aptitud para la comunicación e interrelación con sus iguales.

# 7. Material complementario

### **Enlaces de interés:**

- [Web del proyecto](https://alvaromartin6.wixsite.com/tecrror)
- [Vídeo presentación del proyecto tecrror](https://youtu.be/ey9gCevHmV8)
- [Video del proyecto con subtítulos en inglés](https://youtu.be/LANgVmDHZQ8)
- [Panel colaborativo con la investigación sobre electromagnetismo realizada por los](https://padlet.com/amartind11/ji9dzi77ln8a)  [alumnos](https://padlet.com/amartind11/ji9dzi77ln8a)
- [Diseño 3d: Sismógrafo](https://www.thingiverse.com/thing:2816378)
- [Archivo stl base en thingiverse](https://www.thingiverse.com/search?q=sism%C3%B3grafo&page=1&type=things&sort=relevant)
- [Marcador AR](https://twitter.com/tecuribarri/status/975815627536523265?s=20)
- [Vídeo del trabajo del alumnado en el taller](https://www.youtube.com/watch?v=BWmn2qYWYck&feature=youtu.be
)
- [Vídeo sismógrafo funcionando](https://youtu.be/mLknvhuJSN4
)
- [Mapa big data en 3Dmaps de google con los terremotos geolocalizados](https://www.google.com/maps/d/viewer?mid=1JXbPifGToOiX51-PA1mEYjrdSl9EbJP-&ll=-3.81666561775622e-14%2C-127.21630000000005&z=1)
- [Vídeo final realizado por el alumnado](https://www.youtube.com/watch?v=3MWqKieJhR4)
- [Twitter ingenia en twitter con material compartido](https://twitter.com/search?q=%23ingenia_secundaria1718%20%2B%20tecuribarri&src=typed_query&f=live)
- [Presentación resumen de la experiencia](https://docs.google.com/presentation/d/1H6de2PBK8nw7aF—5puHIFyHv4XRtqZbdtLVUzkdKYk/edit?usp=sharing)

### **Sitios web y bibliografía utilizada para la realización del proyecto.**

- [TinkerCad, plataforma diseño 3D y simulador de arduino](https://www.tinkercad.com/).
- [Sketchfab, plataforma para compartir y publicar diseños 3D en Realidad Virtual.](https://sketchfab.com/)
- [Cospaces Edu, plataforma para crear realidad virtual inmersiva](https://cospaces.io/edu/)
- [Crear sala virtual en cospaces](https://youtu.be/beX0k1tak_c
)
- [Curso cospace maker crear imágenes interactivas](https://youtu.be/8ycI-KsjqZY)
- [Prometec: web con materiales y tutoriales de arduino.](https://www.prometec.net/)
- [Piktochart: herramienta web para crear infografías](https://piktochart.com/)
- [Padlet: plataforma para crear paneles colaborativos.](https://es.padlet.com)
- [Onenote: plataforma gestión, para facilitar la toma de notas, la recopilación de](https://www.onenote.com/)  [información, y la colaboración multiusuario.](https://www.onenote.com/)
- [Thingiverse: plataforma para compartir modelos 3D](https://www.thingiverse.com)
- [Aumentaty: plataforma de realidad aumentada](http://www.aumentaty.com/)
- [Scope: app para visionado de la realidad aumentada](https://play.google.com/store/apps/details?id=com.aumentaty.scope&hl=es)
- [Vídeo tutorial creación realidad aumentada con aumentaty](https://www.youtube.com/watch?v=ZTUsNKLN1ec)

# PIE INGENIA<br>"El sismógrafo"

I.E.S. MARTÍNEZ URIBARRI

![](_page_17_Picture_2.jpeg)

# Gamificación para Tecnología ESO Tecrror

![](_page_17_Picture_4.jpeg)